## Kontakt referade

Odabirom opcije Kontakt referade iz izbornika otvara se stranica na kojoj je dostupna poveznica s evidentiranom web adresom studentske službe na visokom učilištu. Ista poveznica je dostupna i u podnožju stranice.

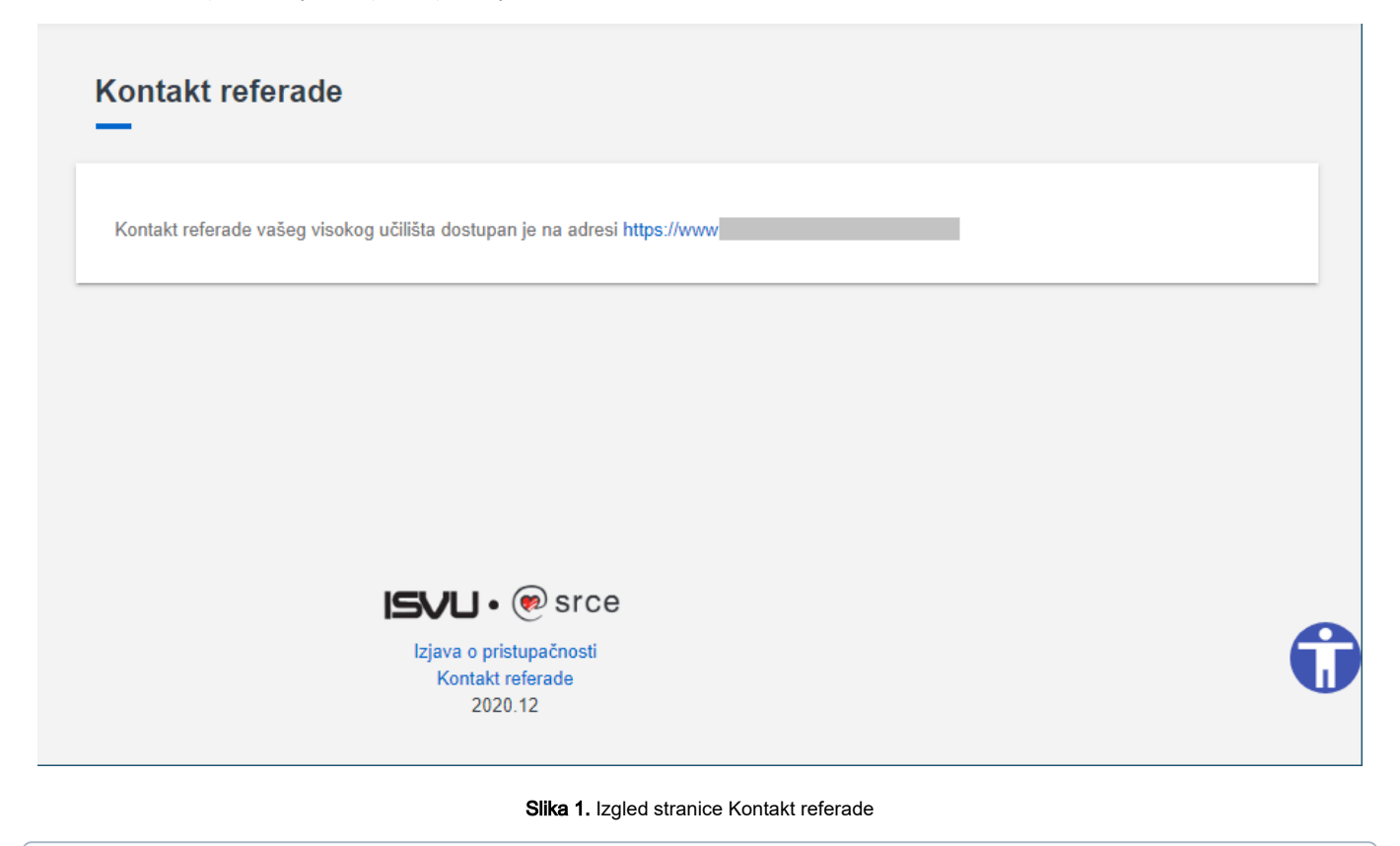

Ako visoko učilište nije evidentiralo web adresu studentske službe, spomenuta opcija neće biti vidljiva ni u izborniku niti u podnožju stranice.